# **Dokumentation für die oebbApi**

## **Allgemeines**

#### **Was brauche ich dafür?**

- I. Einen Server, der die PHP-Files ausführen kann. Es genügt auch ein Freehoster.
- II. PhpQuery in der Version 0.9.5 oder höher.<http://code.google.com/p/phpquery/>

### **Was müssen ich beachten?**

- I. Der Code bzw. die API ist nicht von einem Profi, sondern von einem Lehrling im ersten Lehrjahr programmiert worden. Deswegen bitte ich um ausschließlich konstruktive Kritik.
- II. Es gelten die Allgemeinen Geschäftsbedingungen und die Nutzungsbedingungen von [oebb.at](http://oebb.at). <http://www.oebb.at/de/Nutzungsbedingungen/index.jsp>
- III. Es wird keine Haftung übernommen! Sie sind für ihr Handeln selbst verantwortlich. Der Rechtsweg ist ausgeschlossen!

Wenn Sie etwas für einen Lehrling in ersten Lehrjahr spenden möchten, dann können Sie das über diese Links tun. :)

<https://flattr.com/profile/internetztube> [https://www.paypal.com/cgi-bin/webscr?cmd=\\_s-xclick&hosted\\_button\\_id=TKFLMZMXM3Z64](https://www.paypal.com/cgi-bin/webscr?cmd=_s-xclick&hosted_button_id=TKFLMZMXM3Z64)

## Viel Spaß mit der oebbAPI!

Es werden auch Updates kommen. :)

IV. Es ist zu beachten, dass bei einem Aufruf mehrere Stationen zurückkommen können.

V. Für den weiteren Vorgang wird ausschließlich der name ("value") benötigt.

VI. Syntax:

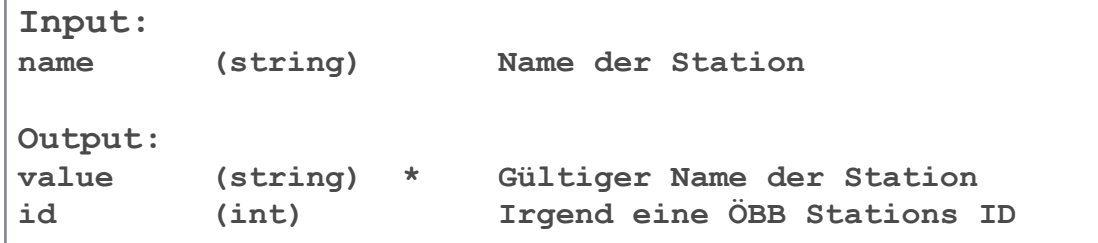

VII. Beispiel

A. Quelltext:

```
<?php
header('Content-type: text/html; charset=utf-8'); 
require_once "oebbApi.php"; 
$api = new oebbApi(); 
var_dump($api->validate("St. Pölten")); 
?>
```
B. Ausgabe:

```
array(1) { 
  [0]=> 
   array(2) { 
     ["value"]=> 
     string(10) "ST.PÖLTEN" 
     ["id"]=> 
     string(9) "001130201" 
   } 
}
```
## **Verbindung suchen - get**

- I. Die Stations-Namen können leicht abgeändert eigegeben werden. Aus "St. Pölten" wird "St.Pölten Hbf"
- II. Wenn die Parameter "date", "time" nicht verwendet oder mit NULL angegeben werden, wird automatisch das aktuelle Datum bzw. Zeit verwendet.
- III. Die "id" ist für die Verwendung der Funktionen "getDetails" und in Folge "getCoords" essenziell.
- IV. Wenn Sie drei Verbindungen in der Vergangenheit (relativ zur ersten Verbindung) möchten, dann verwenden Sie "earlier" als Anfangszeit und fügen Sie zu "amount" drei dazu. Wenn Sie drei Verbindungen weiter in der Zukunft möchten, dann lassen die Anfangszeit gleich und erhöhen Sie einfach "amount" um 3.
- V. Syntax

```
Input: 
departure (string) * Name der Abfahrtsstation 
                 arrival (string) * Name der Ankunftsstation 
amount (int) * Anzahl der Verbindungen, 
date (string) Format: DD.MM.YYYY 
time (string) Format: MM:HH 
timemode (boolean) true: Zeit gilt für Ankunft 
                         false (DEFAULT): Zeit gilt für Abfahrt 
Output: 
array 
startStation (string) Name der Abfahrtsstation 
endStation (string) Name der Ankunftsstation 
startDate (string) Abfahrtsdatum, wichtig bei Nachtzügen 
endDate (string) Ankunftsdatum 
startTime (string) Abfahrtszeit 
              (string) Ankunftszeit
duration (string) Fahrtdauer<br>
changes (int) Umstiege
changes (int)
buyLink (string) Kauflink zur Verbindung 
changesLink (string) Link zur Verbindung auf oebb.at
products (array) Alle Verkehrsmittel mit Bezeichnung und Bild 
prognose (string) BETA, Verspätungen 
id (int) Nummer der Verbindung der Anfrage 
earlier (string)
```
#### VI. Beispiel:

A. Quelltext:

```
<?php
header('Content-type: text/html; charset=utf-8');
require_once "oebbApi.php"; 
$api = new oebbApi(); 
$connections = $api->get("St. Pölten", "Linz", 1); 
var_dump($connections); 
?>
```
## B. Ausgabe:

```
array(1) { 
   [0]=> 
   array(14) { 
     ["startStation"]=> 
     string(14) "St.Pölten Hbf" 
     ["endStation"]=> 
     string(14) "Linz/Donau Hbf" 
     ["startDate"]=> 
     string(10) "16.01.2014" 
     ["endDate"]=> 
     string(10) "16.01.2014" 
     ["startTime"]=> 
     string(5) "19:56" 
     ["endTime"]=> 
     string(5) "20:45" 
     ["duration"]=> 
     string(4) "0:49" 
     ["changes"]=> 
     int(0) 
     ["buyLink"]=> 
     string(127) "https://ticketing.oebb.at/inet/pub/ticket?
outwardDateTime=2014-01-16T19%3A56&stationOrigEva=001130201&stationD
estEva=001140101&" 
     ["changesLink"]=> 
     string(347) "http://fahrplan.oebb.at/bin/query.exe/dn?
ld=19&seqnr=1&ident=ed.
04333180.1389897270&GO_conViewMode=outward&HWAI=CONNECTION$C0-0!
id=C0-0!HwaiConId=C0-0!HwaiDetailStatus=details!
HwaiMoreDetailStatus=none!HwaiAdditionalInformation=none!
HwaiConnectionNumber=1!;~CONNECTION$C0-0!HwaiMapStatus=UNDEFINED!
HwaiMapNumber=UNDEFINED!HwaiMapSlider=UNDEFINED!;" 
     ["products"]=> 
     array(1) { 
      [0] = > array(2) { 
         ["name"]=> 
         string(6) "RJ 764" 
         ["img"]=> 
         string(46) "http://fahrplan.oebb.at/img/vs_oebb/rj_pic.gif" 
       } 
     } 
     ["prognose"]=> 
     string(0) "" 
     ["id"]=> 
     int(0) 
     ["earlier"]=> 
     string(5) "18:56" 
   } 
}
```
## **Details einer Verbindung - getDetails**

- I. Von der Funktion "getDetails" bekommen Sie die essenziellen Infos einer spezifischen Verbindung.
- II. Für den Aufruf benötigen Sie lediglich die "id" der Verbindung. Diese "id" bekommen Sie von der Funktion "get" zurück.
- III. Funktioniert nur bei einer erfolgreich ausgeführten Suche (get).
- IV. Syntax

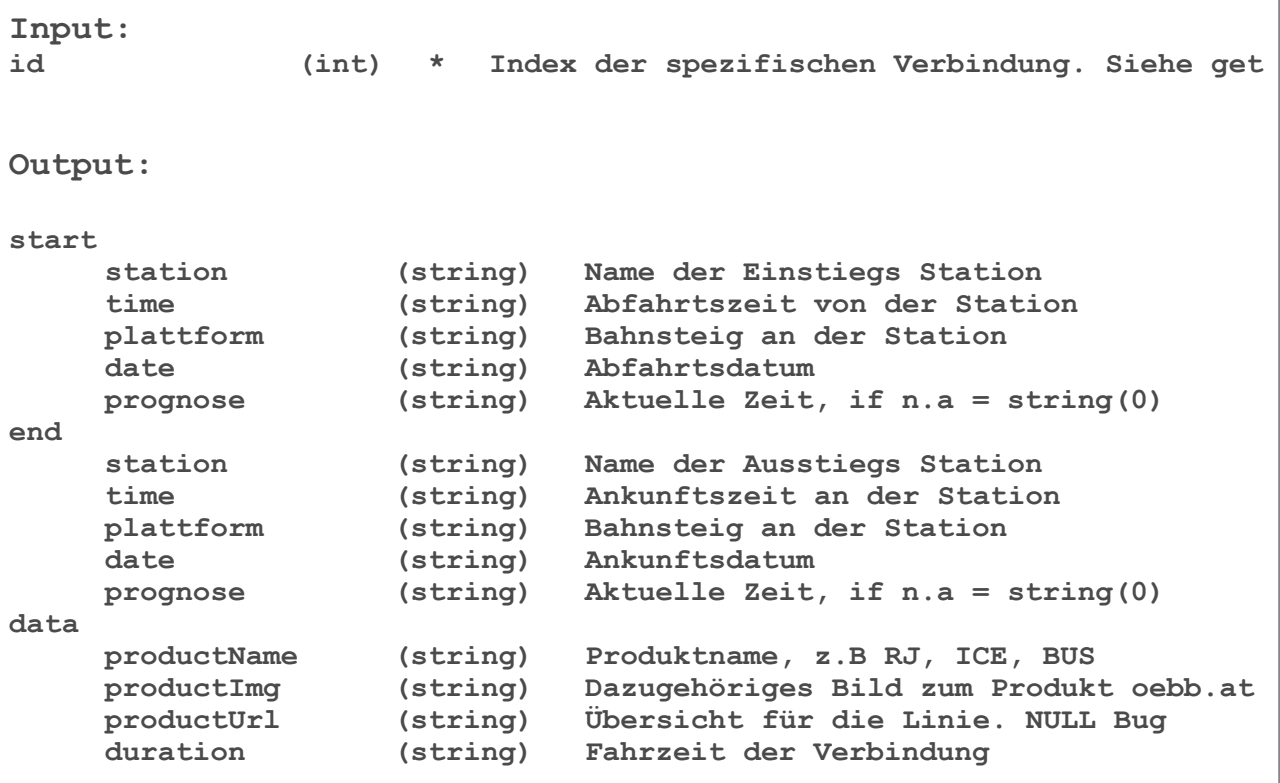

- V. Beispiel
	- A. Quelltext:

```
<?php 
header('Content-type: text/html; charset=utf-8'); 
require_once "oebbApi.php"; 
$api = new oebbApi(); 
var_dump($api->getDetails(0)); 
?>
```
## B. Ausgabe:

```
array(1) { 
   [0]=> 
   array(3) { 
     ["start"]=> 
     array(5) { 
        ["station"]=> 
       string(17) "St.Pölten Hbf" 
       ["time"]=> 
       string(6) " 19:56" 
        ["plattform"]=> 
       string(1) "5" 
        ["date"]=> 
       string(10) "16.01.2014" 
        ["prognose"]=> 
       string(10) "pünktlich" 
     } 
     ["end"]=> 
     array(5) { 
        ["station"]=> 
       string(18) "Linz/Donau Hbf" 
       ["time"]=> 
       string(6) " 20:45" 
       ["plattform"]=> 
       string(4) "6A-C" 
        ["date"]=> 
       string(10) "16.01.2014" 
        ["prognose"]=> 
       string(10) "pünktlich" 
     } 
     ["data"]=> 
     array(4) { 
        ["productName"]=> 
       string(6) "RJ 764" 
       ["productImg"]=> 
       string(46) "http://fahrplan.oebb.at/img/vs_oebb/rj_pic.gif" 
        ["productUrl"]=> 
       string(221) "http://fahrplan.oebb.at/bin/traininfo.exe/dn/
618567/292343/760906/174264/181?ld=19&seqnr=3&ident=ed.
04333180.1389897270&date=16.01.2014&station_evaId=8100008&station_ty
pe=dep&journeyStartIdx=5&journeyEndIdx=9&backLink=tp&" 
        ["duration"]=> 
       string(5) "06:12" 
     } 
   } 
}
```
- I. Es muss erfolgreich die Funktion " getDetails" aufgerufen werden.
- II. Es ist zu beachten, dass diese Funktionen noch in manchen Fällen komische Ergebnisse zurückliefen kann. Es wird bereits daran gearbeitet.
- III. Jede Verbindung ist in einem Array zurück.
- IV. Sytax

```
Input:
```

```
Sie müssen nur die Funktion "getDetails" mit der jeweiligen Verwundung
aufrufen, dann bekommen Sie die Koordinaten dieser Verbindung. 
Output: 
name (string) Stations-Name 
xcoord (string) x-Koordinate
ycoord (string) y-Koordinate
realName (string)
```
V. Beispiel:

A. Quelltext:

```
<?php 
header('Content-type: text/html; charset=utf-8'); 
require_once "oebbApi.php"; 
$api = new oebbApi(); 
var_dump($api->getCoords()); 
?>
```

```
array(1) { 
   [0]=> 
   array(2) { 
     [0]=> 
     array(4) { 
        ["name"]=> 
        string(14) "St.Pölten Hbf" 
       ["xcoord"]=> 
        string(8) "15623800" 
        ["ycoord"]=> 
        string(8) "48208331" 
        ["realName"]=> 
        string(13) "St.Plten Hbf" 
     } 
     [1]=> 
     array(4) { 
        ["name"]=> 
        string(14) "Linz/Donau Hbf" 
        ["xcoord"]=> 
        string(8) "14291814" 
        ["ycoord"]=> 
        string(8) "48290150" 
       ["realName"]=> 
        string(14) "Linz/Donau Hbf" 
     } 
   } 
}
```
Erstellt von Fred. internetz2tb@gmail.com http://twitter.com/InternetzTube